~ LINEアプリへの登録方法 ~

LINEの登録は不要となります。 iPhoneまたはiPadをご使用の方はFacetimeにて行えますので、

①LINEを開き、画面左上の「人型マーク」を選択

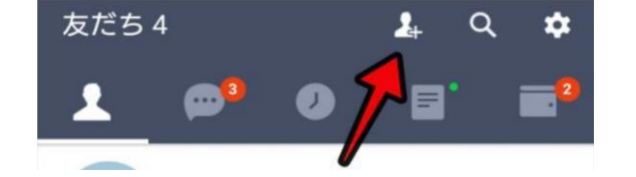

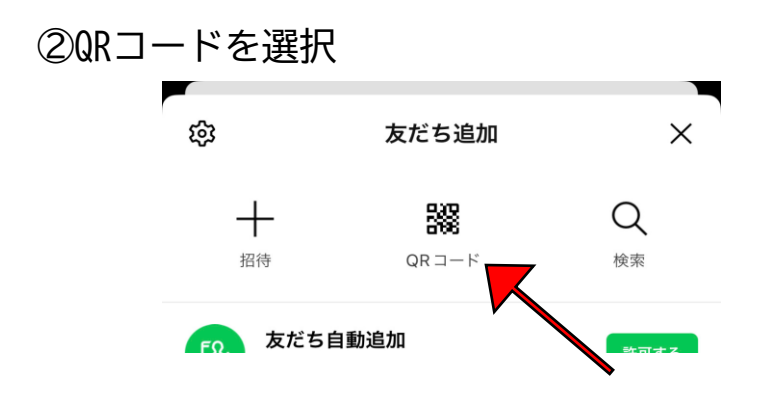

③QRコード読み取り画面に切り替わったら、 こちらのQRコードを読み取る

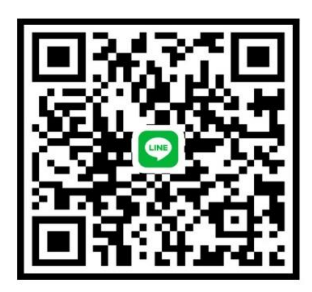

④みずほ病院 の「追加」を押せば登録完了

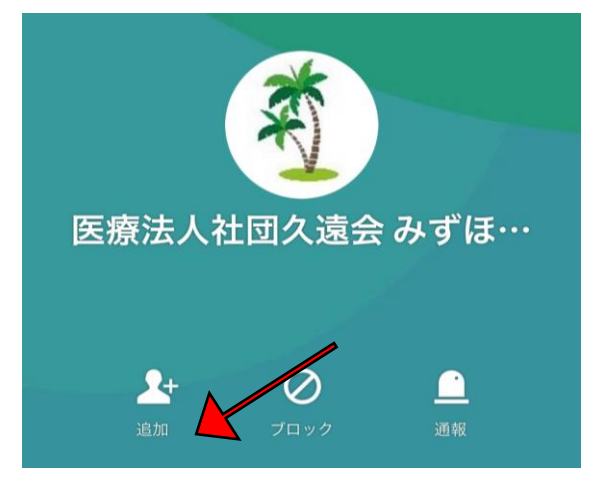

⑤登録後、LINEのメッセージにて患者名とご自身の名前を送信ください